## OMA ソフトウェアの更新

## EMCC システムのモジュール・更新について

https://docs.oracle.com/cd/E74608\_01/131/EMBSC/install\_em\_exist\_db.htm 『5.2 Enterprise Manager システムをインストールする前に』 より

(Extended Support ライセンスを購入することなく、)

Enterprise Manager Cloud Control コンポーネントとそのターゲット(DB とエ ージェント)の最新のコード修正で動作させるためには、最新バージョンに常に更 新しておく

OMA ソフトウェアの更新フロー

1. 更新された配布用管理エージェント (OMA) · ソフトウェアの入手

2.『エージェント・ゴールド・イメージ』の作成 

- 3.『エージェント・ゴールド・イメージ』の配布
- 1. 更新された配布用管理エージェント (OMA)・ソフトウェアの入手

管理するデータベースのホストのプラットフォーム OS に合わせた管理エージ ェント・ソフトウェアの更新プログラムを事前にダウンロードしておく必要があ る

OMA コンポーネントの更新

https://docs.oracle.com/cd/E74608\_01/131/EMBSC/install\_agent\_new.htm

『6.1.3 ゴールド・イメージ・バージョンを使用して管理エージェントをプロビ ジョニング、アップグレードおよび更新するメリット』 より

エージェント・ゴールド・イメージ・バージョンは、管理エージェントのプロビジ ョニングおよび更新のライフサイクルを管理するためのソリューションです

つまり、エーザーが、管理エージェントをアップグレードしたり、パッチを適用し たり、プラグインを<mark>管理したりする必要はありません</mark>

3.ゴールド・イメージ・バージョンを使用しての管理エージェントの 更新方法

https://docs.oracle.com/cd/E74608\_01/131/EMBSC/install\_agent\_new.htm

『6.2.6.1 ホスト・ターゲットの追加ウィザードによるエージェント・ゴールド・ イメージを使用した管理エージェントのインストール』 より

3. 「インストールの詳細」ページの「デプロイメント・タイプ」セクションで、 『既存のエージェントにクローンする』を選択する

Deployment Type

Select the type of deployment you want to perform

- Fresh Agent Install
- Clone Existing Agent
- Add Host to Shared Agent

※ これ以外の操作部分は、「OMA へのインス―トール」と同じ手順となる

ゴールド・イメージ・バージョンの配布先の指定

作成した「ゴールド・イメージ・バージョン」が配布される OMA ホスト(すなわ ち、管理エージェント・ソフトウェアが更新される先)は、

「6.2.6.1 ホスト・ターゲットの追加ウィザードによるエージェント・ゴールド・イメ ージを使用した管理エージェントのインストール」で指定する

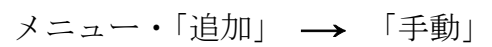

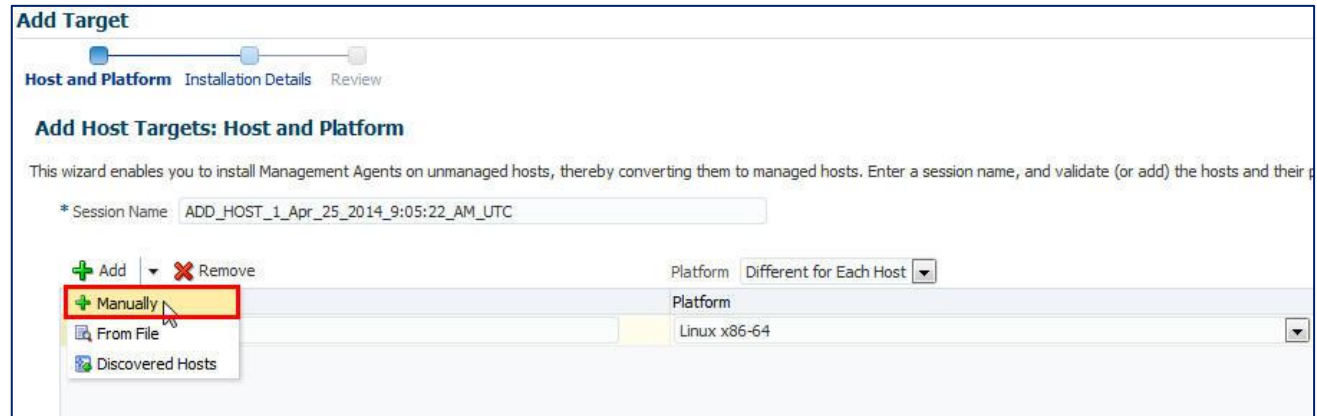

管理エージェントをインストールするホストの完全修飾名を入力して、 プラットフォーム OS を選択します。

管理エージェントにパッチを適用するための方法 (新規インストール時と旧バージョンのバージョンアップ時)

https://docs.oracle.com/cd/E74608\_01/131/EMBSC/install\_agent\_new.htm 『6.2.2.2 ホスト・ターゲットの追加ウィザードまたは EM CLI を使用したスタ ンドアロン管理エージェントのインストールを開始する前に』 より

Enterprise Manager Cloud Control 13c では、特定バージョンの管理エージェン ト・ソフトウェアに適用する管理エージェント個別パッチを保存できるため、同じバ ージョンの新しい管理エージェントをデプロイするたびに、または古い管理エージェ ントをそのバージョンにアップグレードするたびに、これらのパッチが自動的にその ソフトウェアに適用されます。

これを行う方法の詳細は、『Oracle Enterprise Manager Cloud Control アドバンス ト・インストレーションおよび構成ガイド』を参照してください。

また、個別パッチをプラグインに適用して、カスタムのパッチが適用されたプラグ インを作成でき、このカスタムのパッチが適用されたプラグインは、デプロイするす べての新しい管理エージェント、およびアップグレードするすべての古い管理エージ ェントにデプロイされます。

その方法に関する詳細は、『Oracle Enterprise Manager Cloud Control 管理者ガイ ド』を参照してください。

25 Oracle Management Agent へのパッチ適用 (既存エージェントへのパッチ適用)

> 『Oracle® Enterprise Manager Cloud Control 管理者ガイド』 https://docs.oracle.com/cd/E74608\_01/131/EMADM/patching.htm 『25.3 手動による管理エージェントへのパッチ適用』 より

- 管理エージェント・ターゲットに手動でパッチを適用するには、次の手順を実行する 1. My Oracle Support (https://support.oracle.com)にログインする
	- ・ 「パッチの推奨」セクションで、全ての使用環境に対して推奨されるパ ッチとパッチ番号が表示されていることを確認します。
	- 2. My Oracle Support のホームページで、「パッチと更新版」をクリックする
	- 3.「パッチ検索」セクションで必要なパッチの番号を入力して、「検索」をクリ ックする
	- 4. パッチを選択し、表示されるコンテキスト・メニューから「ダウンロード」 をする
	- 5. パッチ Zip ファイルを抽出し、Readme.html または Readme.txt に記載さ れている手順に従って、パッチをインストールする